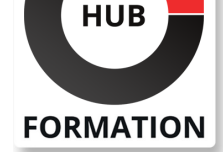

### **ET METIERS DE L'INFORMATIQUE**

# Formation AutoCAD 2D - Initiation Complète

N° ACTIVITÉ : 11 92 18558 92 TÉLÉPHONE : 01 85 77 07 07 E-MAIL : inscription@hubformation.com

# **Objectifs**

| utiliser les commandes de base d'AutoCAD créer des bibliothèques de symboles | réaliser des dessins complets (schématique, électronique, mécanique, architecture...) | gérer les tracés de plan

# Public

| Dessinateurs, ingénieurs, responsables de bureaux d'études, techniciens de fabrication, etc

## Prérequis

| aucun

# Programme de la formation

#### **Généralités**

| L'environnement, les fichiers importants 

| Gestion de versions de fichiers AutoCAD 

| Sauvegardes et Protection des dessins AutoCAD 

Sauvegarde automatique, protection des fichiers par mot de passe, Signatures numériques

#### **Fichier gabarit dans Autocad**

| Méthodologie

### **Manipulation de l'environnement de travail**

| Manipulation des menus et barres d'outils. 

| Gestion des boites de dialogues AutoCAD 

| Masquage automatique, Transparence, Ancrage, Défilement du contenu, Onglets, ligne de commande, saisie dynamique, tableau de bord.

### **Création d'entitiés**

| Droites, demi-droites, splines, multilignes, ellipses, lignes, arcs, contours...

#### **Hachurages**

| Solid, classique, dégradé, Modification de l'origine des motifs | Création simultanée de plusieurs hachures indépendante, créer des régions ou polylignes à partir de hachures, détection de contours non clos.

### **Propriété et accrochages des objets AutoCAD**

- | Epaisseur de ligne, type de ligne... avec AutoCAD
- | Absolues, relatives, polaires, la saisie dynamique... sous AutoCAD
- | Les accrochages, repère-objet, accrochage polaire.
- | Analyse et méthodologie

### **Calculateur géométrique et aide au dessin**

Calcul simple, relevé dans le dessin

| Système de Coordonnées Utilisateur, liste, distance, 

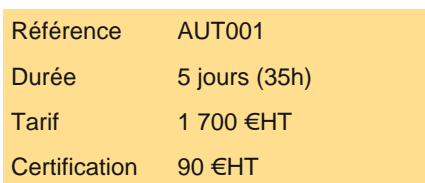

# **SESSIONS** PROGRAMMÉES

### A DISTANCE (FRA)

 du 19 au 23 mai 2025 du 16 au 20 juin 2025 du 21 au 25 juillet 2025 du 22 au 26 septembre 2025 du 20 au 24 octobre 2025 du 24 au 28 novembre 2025

### PARIS

 du 19 au 23 mai 2025 du 16 au 20 juin 2025 du 21 au 25 juillet 2025 du 22 au 26 septembre 2025 du 20 au 24 octobre 2025 du 24 au 28 novembre 2025

VOIR TOUTES LES DATES

#### **Ouverture et chargement partiel de dessins**

| Utilisation, gestion, choix des vues et des calques

#### **Modification des entités**

| Joindre, Modiflong, Copier, Décaler, Aligner, Ajuster...

#### **Création et gestion des calques**

| Utilisation, filtre, options Groupes de calques, création d'un index de feuilles et d'une table des matières 

| révision des jeux de feuilles, 

Gestion des jeux de feuilles,

| Archivage sous AutoCAD

#### **Blocs statitques et dynamiques**

Symboles, modification, mises à jour de blocs | Bloc à vues multiples, Jeu de paramètres et actions

#### **Attributs**

| Création d'attributs multiligne, utilisation dans les blocs, assistant d'extraction et constitution de nomenclature et bases de données

#### **IMAGES et XREFS (références externes)**

| Etude, méthodologie et édition, délimitation dans AutoCAD

#### **Textes et styles de texte**

| Création et modification de styles de textes, éditeur de texte, puces et numéros automatique, retrait et tabulation, paragraphe, jeu de caractères, gestion des échelles

#### **Insertion de champs**

| Création, paramétrage, actualisation...

#### **Tableau**

| Création, modification, style, utilisation de formule, | Exportation vers des tableurs AutoCAD

#### **Création automatique de nomenclature, d'inventaire...**

| Intégration dynamique d'attributs et de paramètre de blocs ou de propriétés d'objets dans un tableau AutoCAD ou liaisons dynamique avec des tableurs.

#### **Modes de sélections**

| Trajet, groupe, sélection rapide

#### **Utilisation des cotations associatives réelles**

| Linéaire, radiale, angulaire, Longueur d'un arc, cotes raccourcies manuel ou automatique, repère multiple, cotes raccourcies, espacement et coupure de cotes.

#### **Manipulation des styles de cotations**

| Notion de famille, mise à jour, import

#### **AutoCAD DesignCenter (ADC)**

| Utilisation et avantages, gestion de symboles, outils de recherche.

#### **Palette d'outils**

| Comparaison avec le Designcenter, création de palette, Création de groupe de palette, ajout de bloc, xref, image, fonction, Objet graphique, hachure, Lisp

#### **Présentation de plans**

| Habillage de plan, gestion des cotations, gestion de texte et d'objets annotatifs,Hachures, types de lignes et personnalisation de listes d'échelles prédéfinies | Gestion de calque par fenêtre AutoCAD

#### **Jeu de feuilles et d'annotations**

| Notions, Création, modification, gestion, de vues, feuilles et ressources. 

| Les fichiers .DST 

| Feuilles, annotation, publication, accès des sources DWG

| Création de pages Web à l'aide de l'assistant Publier sur le Web AutoCAD

#### **Création de jeux de transfert**

| Rassembler les documents, archivage, transfert

### **Gestionnaire de normes AutoCAD**

| Gestion de calques, styles, projet sous AutoCAD

# Méthode pédagogique

| La formation est constituée d'apports théoriques, d'exercices pratiques et de réflexions 

- | Chaque point abordé durant le stage fait l'objet de manipulations et d'exercices d'applications
- | Mise à disposition d'un poste de travail par participant
- Remise d'une documentation pédagogique papier ou numérique pendant le stage
- | La formation se déroule dans un environnement PC. Si vous travaillez sur Mac, merci de le signaler à votre interlocuteur

# **Certification**

Cette formation prépare au passage de la certification suivante. N'hésitez pas à nous contacter pour toute information complémentaire.

### **TOSA AutoCAD 2D**

Concevoir des dessins techniques et des plans avec AutoCADL'examen TOSA se passe en centre agréé ou en ligne. Votre score (sur 1000) vous permettra de communiquer sur votre niveau de connaissances du logiciel.

Cet examen ne porte que sur la version 2D et ne teste pas les connaissances sur Autodesk AutoCAD 3D.

| Durée : 1h | 35 questions QCM et cas pratiques | Score minimum : 551 | Version 2019 2D Date d'enregistrement de la certification : 19/12/2024

# Méthode d'évaluation

Tout au long de la formation, les exercices et mises en situation permettent de valider et contrôler les acquis du stagiaire. En fin de formation, le stagiaire complète un QCM d'auto-évaluation.

# Suivre cette formation à distance

Voici les prérequis techniques pour pouvoir suivre le cours à distance :

| Un ordinateur avec webcam, micro, haut-parleur et un navigateur (de préférence Chrome ou Firefox). Un casque n'est pas nécessaire suivant l'environnement.

| Une connexion Internet de type ADSL ou supérieure. Attention, une connexion Internet ne permettant pas, par exemple, de recevoir la télévision par Internet, ne sera pas suffisante, cela engendrera des déconnexions intempestives du stagiaire et dérangera toute la classe.

| Privilégier une connexion filaire plutôt que le Wifi.

| Avoir accès au poste depuis lequel vous suivrez le cours à distance au moins 2 jours avant la formation pour effectuer les tests de connexion préalables.

| Votre numéro de téléphone portable (pour l'envoi du mot de passe d'accès aux supports de cours et pour une messagerie instantanée autre que celle intégrée à la classe virtuelle).

| Selon la formation, une configuration spécifique de votre machine peut être attendue, merci de nous contacter.

| Pour les formations incluant le passage d'une certification la dernière journée, un voucher vous est fourni pour passer l'examen en ligne.

| Pour les formations logiciel (Adobe, Microsoft Office...), il est nécessaire d'avoir le logiciel installé sur votre machine, nous ne fournissons pas de licence ou de version test.

| Horaires identiques au présentiel.

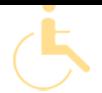

Les sessions de formation se déroulent sur des sites différents selon les villes ou les dates, merci de nous contacter pour vérifier l'accessibilité aux personnes à mobilité réduite.

Pour tout besoin spécifique (vue, audition...), veuillez nous contacter au 01 85 77 07 07.